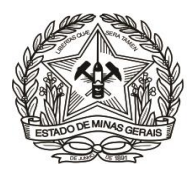

# **PASSO A PASSO PARA PREENCHIMENTO E EMISSÃO DE DAE**

[\(Instrução de Serviço DIRFIN 01/2019](http://www8.tjmg.jus.br/institucional/at/pdf/is00012019.pdf) - [Portaria nº 4.351/2019\)](http://www8.tjmg.jus.br/institucional/at/pdf/po43512019.pdf)

# **Arrecadação de receitas administrativas do FEPJ**

**- U.O. 4.03.1/FEPJ -**

(Serviços Diversos)

#### **AVISO:**

O Fundo Especial do Poder Judiciário – FEPJ - é uma Unidade Orçamentária (U.O. 4.03.1 – FEPJ) que pertence ao Tribunal de Justiça de Minas Gerais, conforme disposto na lei 20.802/2013.

Esclarecemos que as orientações desta cartilha são obrigatoriamente aplicáveis ao recolhimento ao Tribunal de Justiça de Minas Gerais de todos os valores, **ressalvada apenas a exceção** de valores relativos à folha de pagamento de pessoal do TJMG, os quais seguem "ORIENTAÇÃO PASSO A PASSO EMISSÃO DAE - U.O 1.03.1 – TJMG".

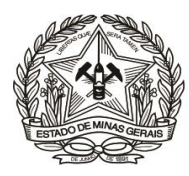

- **1)** Acessar o Portal [\(http://www.fazenda.mg.gov.br\)](http://www.fazenda.mg.gov.br/) da Secretaria de Estado de Fazenda de Minas Gerais – SEF/MG e clicar nos links:
	- **a)** "**Documento Arrecadação**"

**Outros Órgãos**"

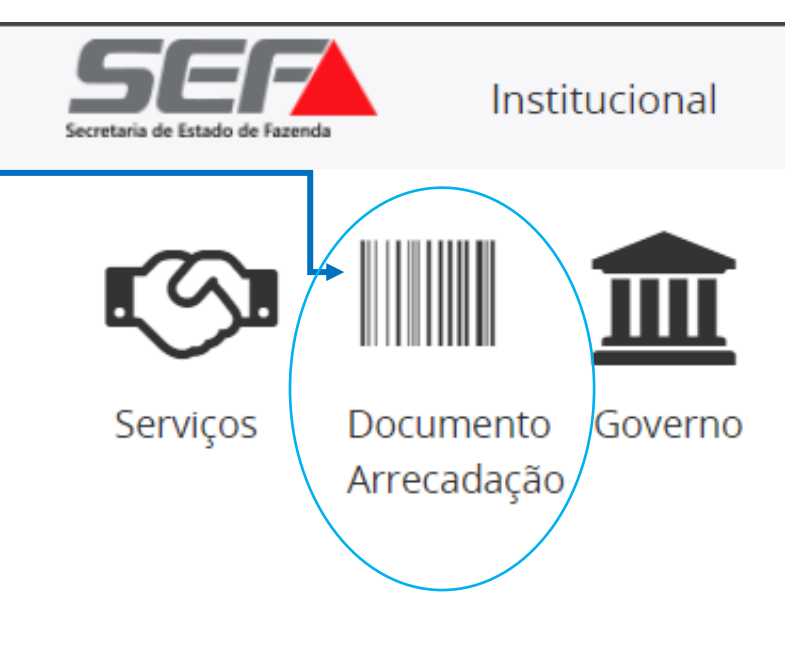

**b)** em "**Emissão de Documento de Arrecadação**" e

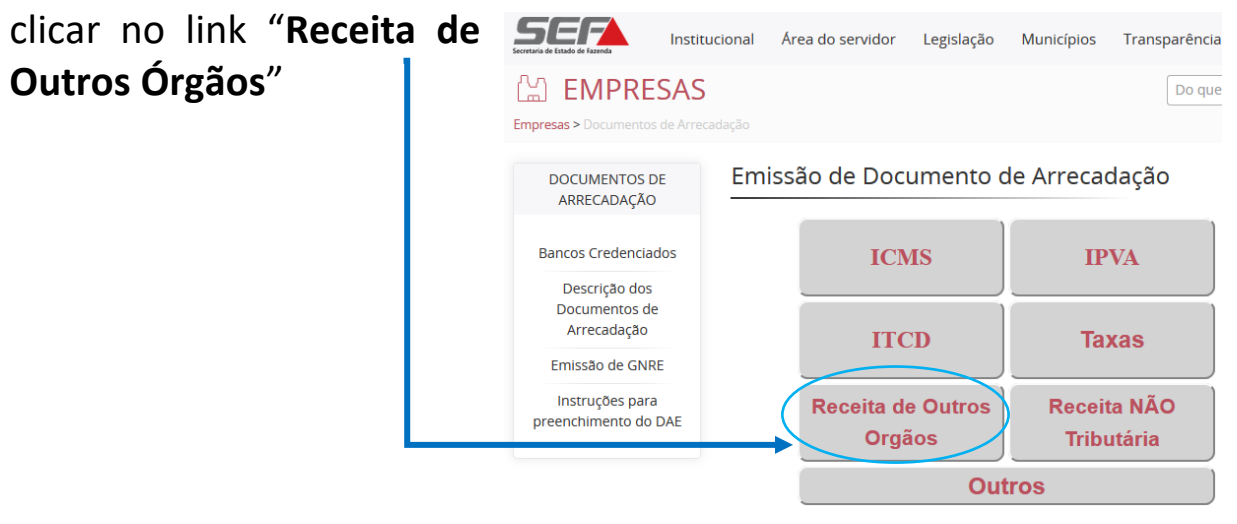

Ou, para ir direto ao link de acesso, clique **[aqui](https://daeonline1.fazenda.mg.gov.br/daeonline/executeReceitaOrgaosEstaduais.action)**;

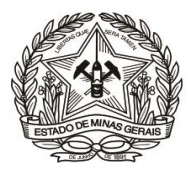

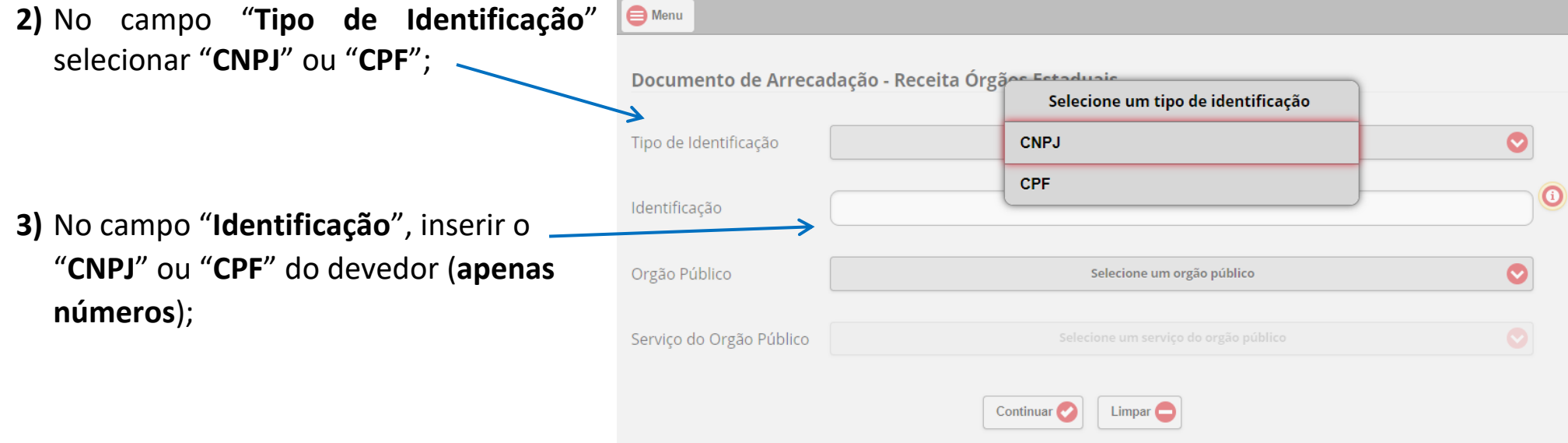

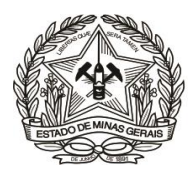

**4)** Em "**Órgão Público**", selecionar: "**FUNDO**  Documento de Arrecadação - Receita Órgãos Estaduais **ESPECIAL DO PODER JUDICIÁRIO - FEPJ**";  $\overline{\bullet}$ Tipo de Identificação CPF  $\mathbf 0$ Identificação 12345678615 Orgão Público ◔ Selecione um orgão público  $\bullet$ Serviço do Orgão Público Selecione um serviço do orgão público Continuar<sup>2</sup> Limpar  $\bigcirc$ 0 Orgão Público  $\boldsymbol{\Omega}$ Q FUNDO FHIDRO- FUNDO RECUPERACAO PROTECAO DESENV SUSTENTAVEL BACIAS Nota de Esclarecimento: FUNDO DE DESENVOLVIMENTO METROPOLITANO Os valores recolhidos ao **FUNDO DE PAGAMENTO DE PARCERIAS PUBLICO-PRIVADAS DE MINAS GE** órgão **Fundo Especial do Poder Judiciário de Minas FUNDO ESPECIAL DO PODER JUDICIARIO DO ESTADO DE MG** Gerais são destinados **FUNDO ESTADUAL ASSISTENCIA SOCIAL** diretamente ao TJMG, conforme a Lei nº **FUNDO ESTADUAL DE CULTURA** 20.802/2013. **FUNDO ESTADUAL DE SAUDE FUNDO ESTADUAL DIREITOS DIFUSOS** 

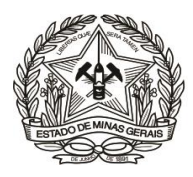

## **5)** Clicar na seleção do campo "**Serviço do Órgão Público**";

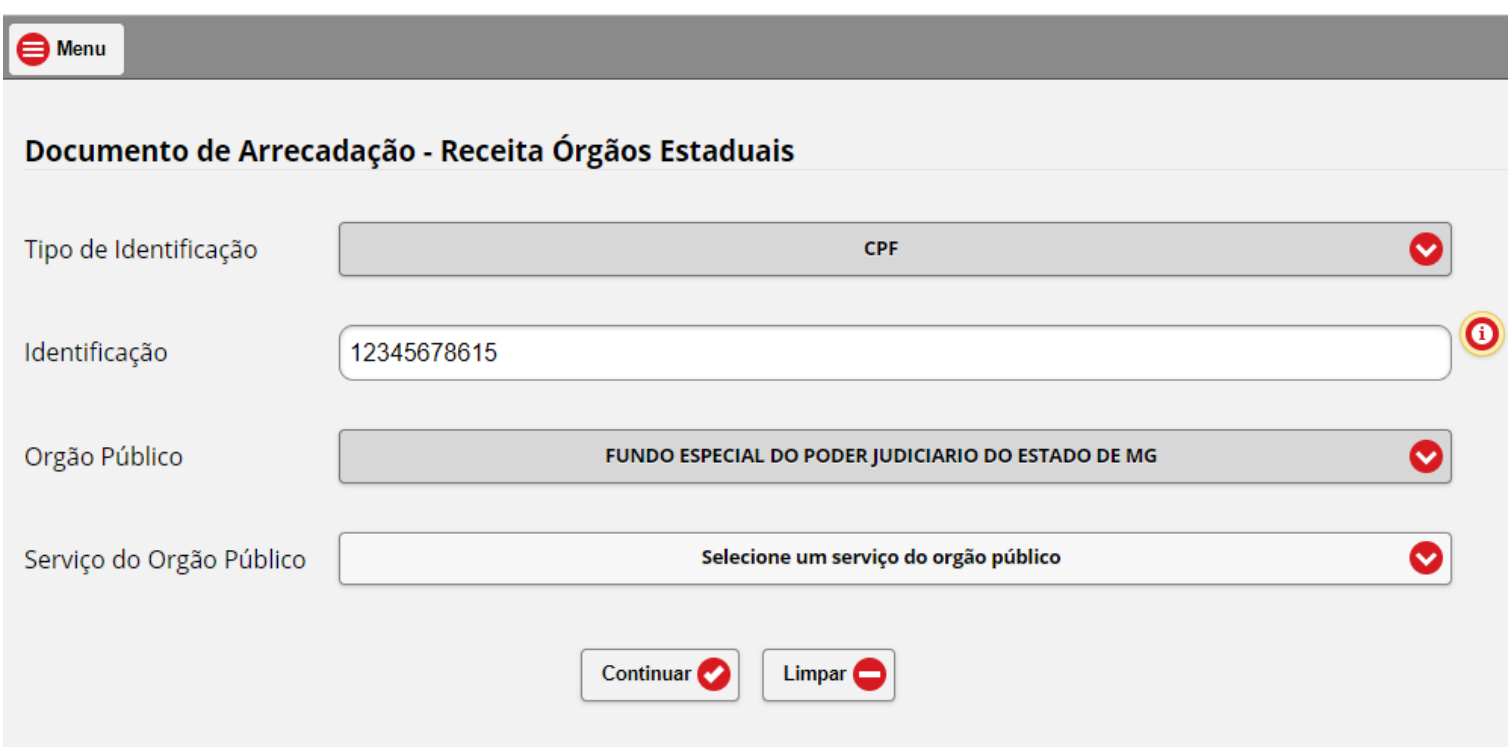

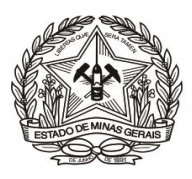

**6)** Selecionar a opção do "**Serviço do Órgão Público**" desejada, conforme o fato gerador que tenha motivado a emissão do DAE:

**ATENÇÃO:** A opção "COBRANÇA NÃO TRIB PELA AGE – PROC ADM TJMG" **não pode ser utilizada para outra finalidade** que não seja emissão de DAE para quitação de Dívida Ativa de valores que se destinam ao Fundo Especial do Poder Judiciário (FEPJ), ou seja, aqueles valores devidos ao Tribunal de Justiça e que **não** se referem à folha de pagamento de magistrados, servidores, aposentados e pensionistas. **(MUITO IMPORTANTE!)**

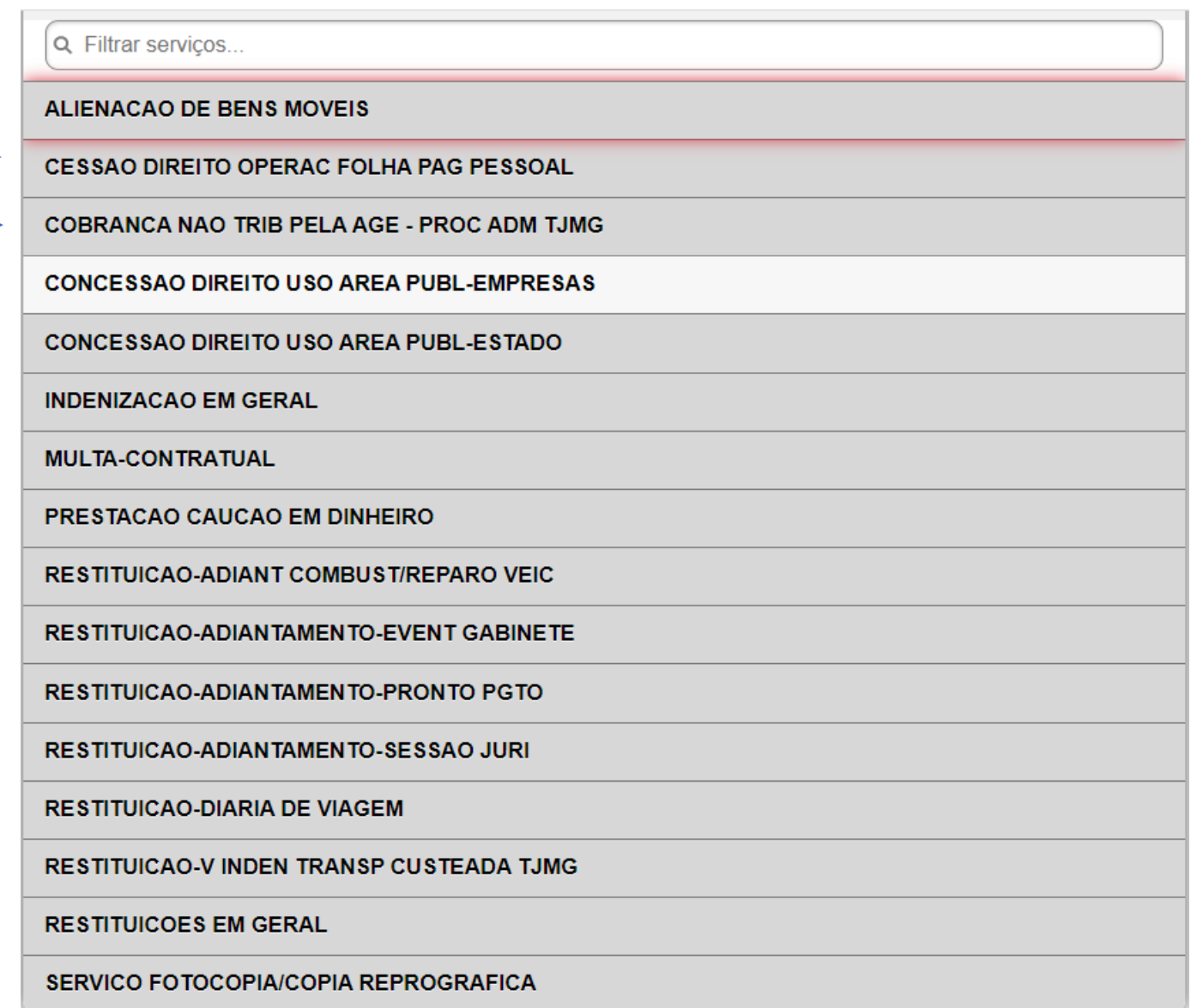

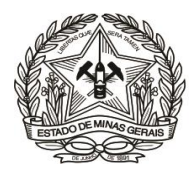

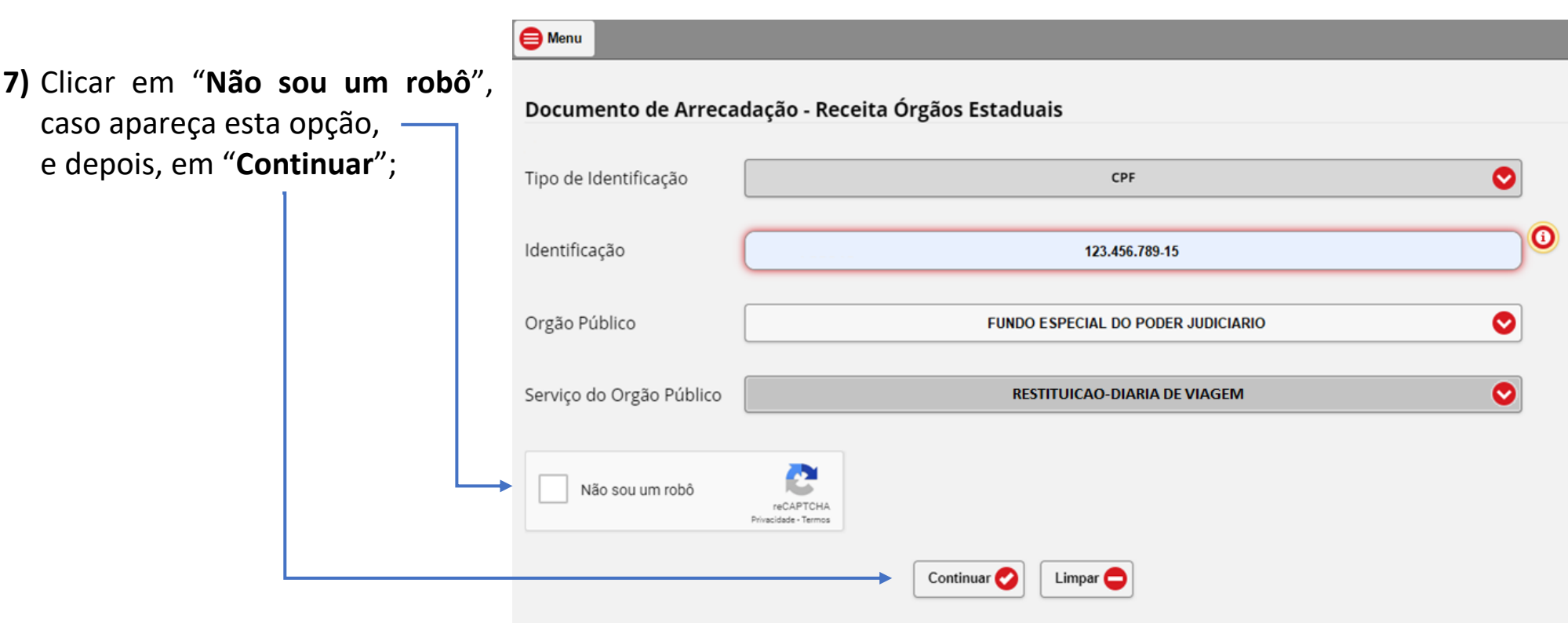

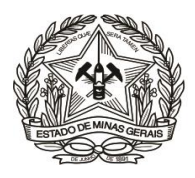

### **8)** Preencher os campos da tela seguinte, abaixo representada, em conformidade com as orientações:

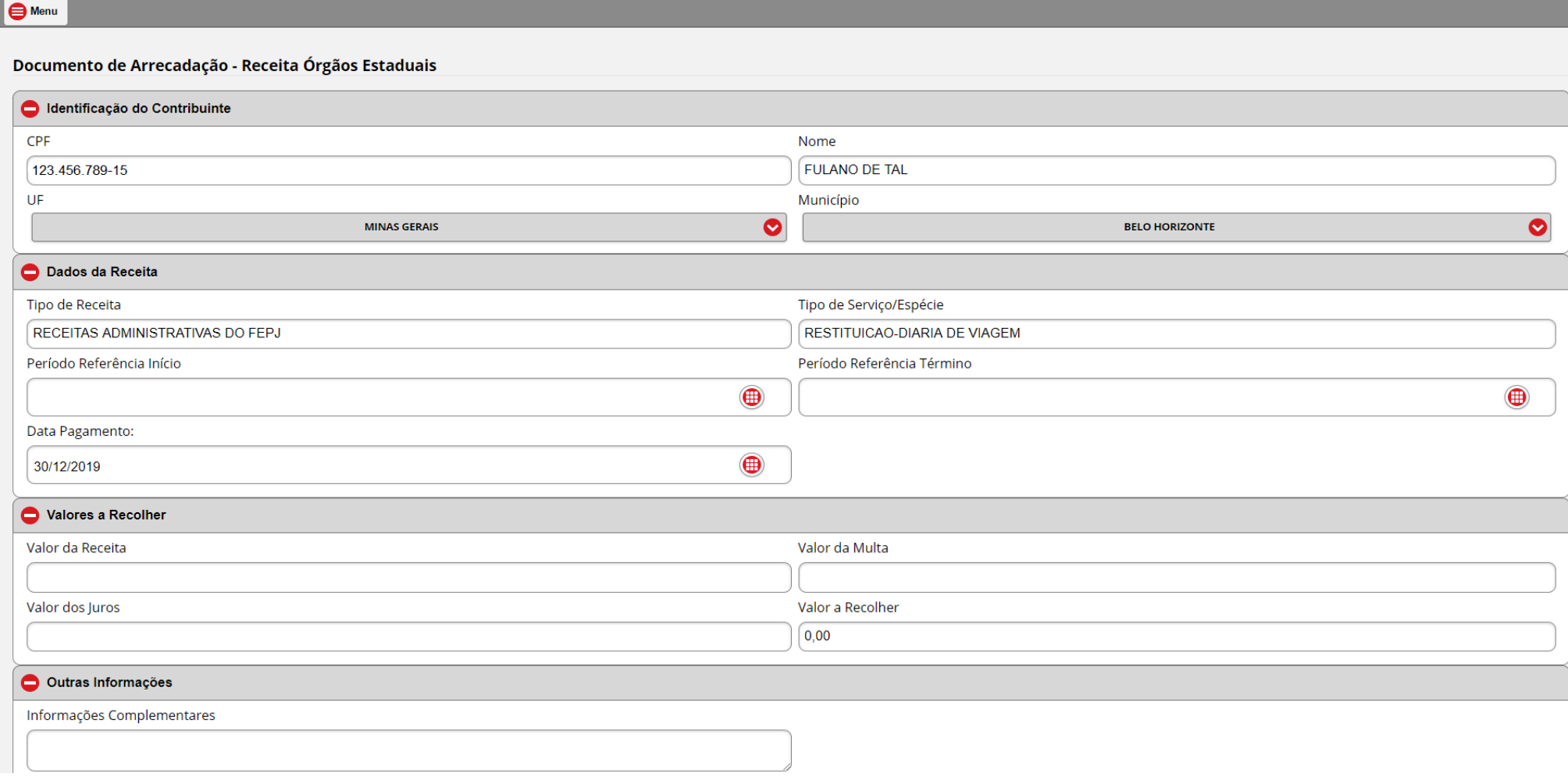

**a)** Em "**Identificação do Contribuinte**" informar/selecionar:

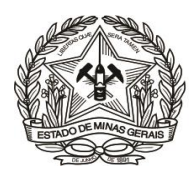

- ✓ O "**Nome**" correspondente ao CNPJ ou CPF informado (responsável pela restituição);
- ✓ A **"U.F. Unidade da Federação":** "**MINAS GERAIS**";
- ✓ O "**Município**".

**b)** Em "**Dados da Receita**" informar, em conformidade com o motivo do recolhimento/cobrança recebida:

- ✓ O "**Período de Referência Início**" e "**Período de Referência Término**", que devem ser no mesmo mês/ano;
- ✓ A "**Data de Pagamento**", que, se não for 'informada, será 31/12 do ano corrente;

**c)** Descer a barra de rolagem, no lado direito da tela, e em "**Valores a Recolher**" informar, sem ponto ou vírgula:

✓ O "**Valor da Receita**" e, se houver: o "**Valor da Multa**" e o "**Valor dos Juros**". O campo **"Valor a Recolher"** será calculado automaticamente, pela soma dos três campos anteriores;

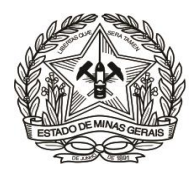

### **d) ATENÇÃO:** Em "**Outras Informações**", no campo "**Informações Complementares**" **(MUITO IMPORTANTE!),** informar:

- ✓ Os dados objetivos sobre a referência do recolhimento (Números do Processo Administrativo, do ofício, do Contrato, ou de outro termo a que esteja vinculado o recolhimento) e outras informações consideradas relevantes para identificação e baixa do débito;
- ✓ **Para os casos de ADIANTAMENTO e DIÁRIA, o número do processo SEI originário da restituição;**

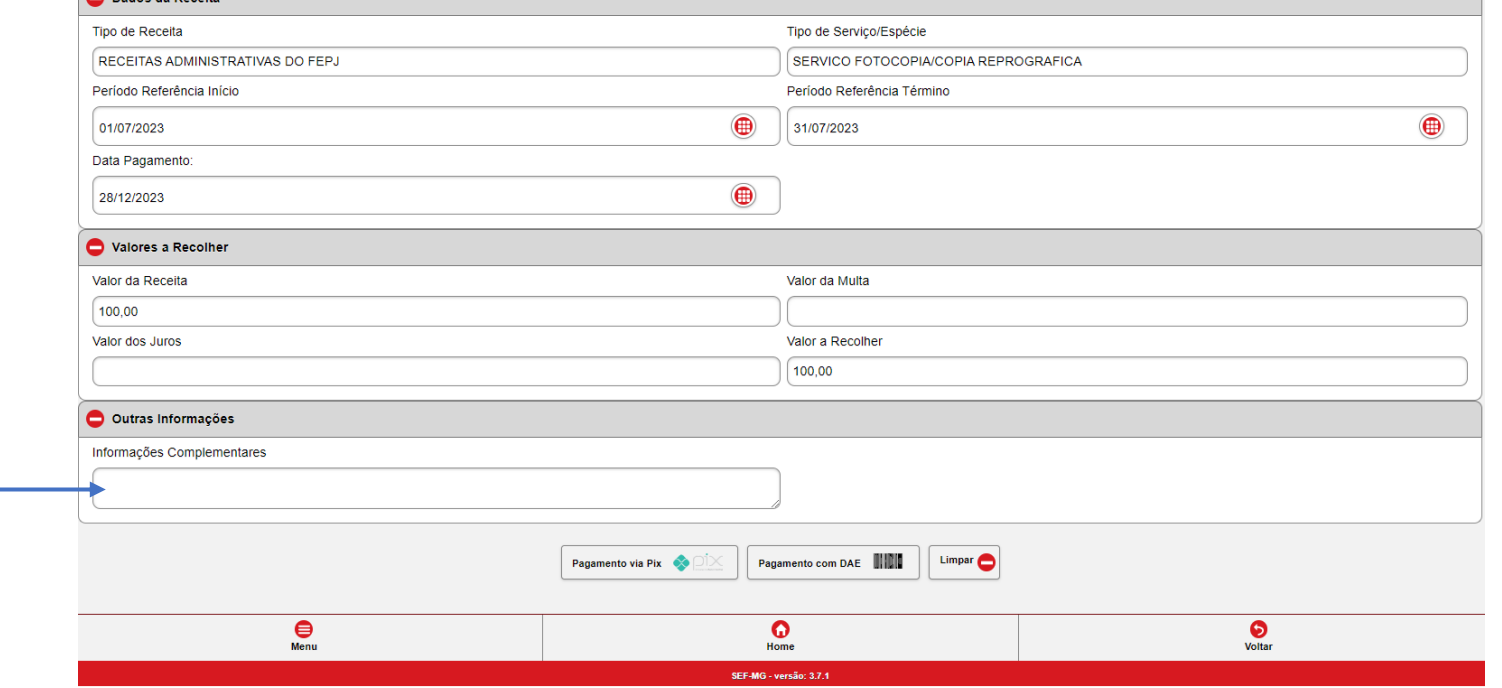

**e)** Conferir as informações apresentadas e clicar na forma de pagamento escolhida;

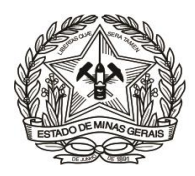

**9)** No caso de pagamento via Pix, basta clicar na opção "**Pagamento via Pix**", copiar o código Pix ou ler o QR Code e realizar o pagamento na instituição bancária de sua preferência.

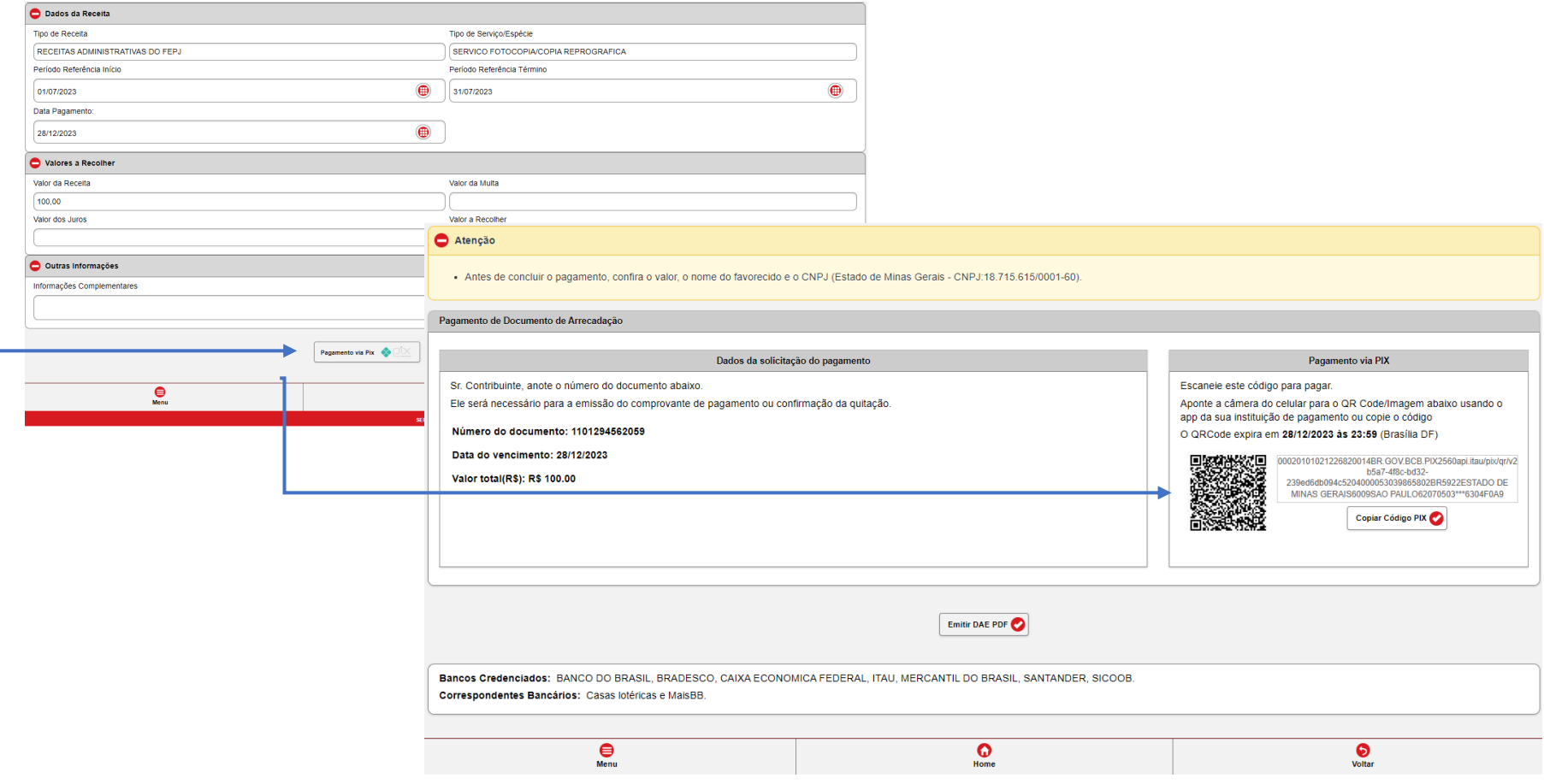

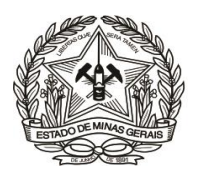

**10)** Caso a forma de pagamento seja Boleto, basta clicar na opção "**Pagamento com DAE**", na sequência clicar em "**Emitir DAE PDF**" e realizar o pagamento na instituição bancária de sua preferência.

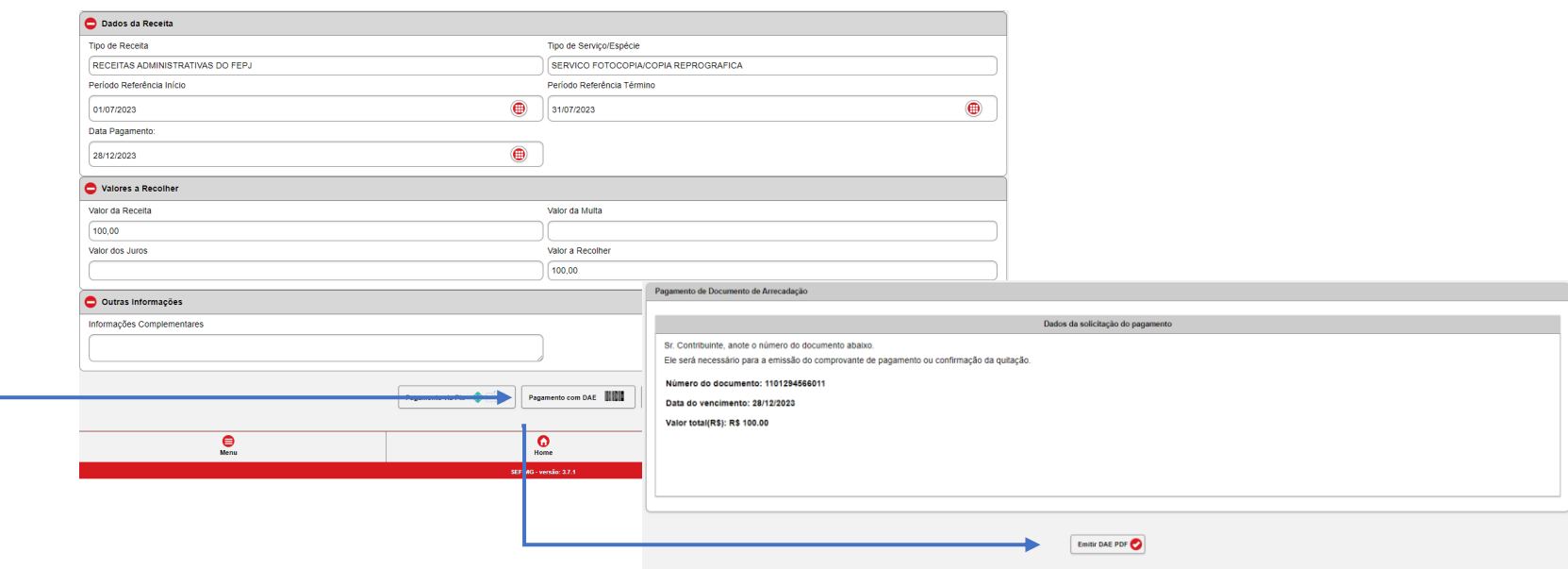